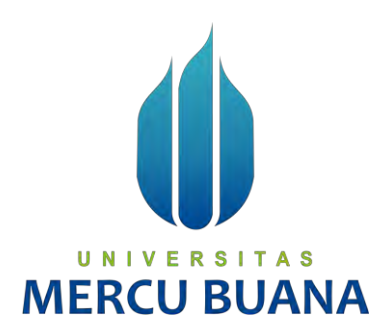

# **Perancangan Aplikasi Pemilihan Rumah Kos di Sekitar Universitas Mercubuana dengan metode SAW Berbasis Website**

*TUGAS AKHIR*

Hazmi Hawari Bahar 41518010107

**PROGRAM STUDI TEKNIK INFORMATIKA FAKULTAS ILMU KOMPUTER UNIVERSITAS MERCU BUANA FRCJAKARTA 2022**

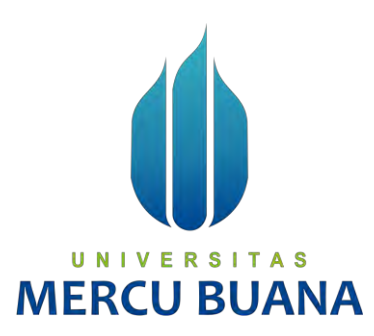

# **Perancangan Aplikasi Pemilihan Rumah Kos di Sekitar Universitas Mercubuana dengan metode SAW Berbasis Website**

*Tugas Akhir*

Diajukan Untuk Melengkapi Salah Satu Syarat Memperoleh Gelar Sarjana Komputer

> Oleh: Hazmi Hawari Bahar 4151801007

PROGRAM STUDI TEKNIK INFORMATIKA FAKULTAS ILMU KOMPUTER UNIVERSITAS MERCU BUANA **UNIVEJAKARTA AS MERCU <sup>2022</sup>JANA** 

#### **LEMBAR PERNYATAAN ORISINALITAS**

Yang bertanda tangan dibawah ini:

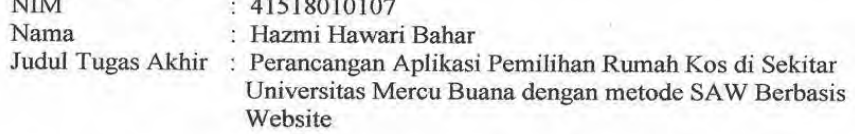

Menyatakan bahwa Laporan Tugas Akhir saya adalah hasil karya sendiri dan bukan plagiat. Apabila ternyata ditemukan didalam laporan Tugas Akhir saya terdapat unsur plagiat, maka saya siap untuk mendapatkan sanksi akademik yang terkait dengan hal tersebut.

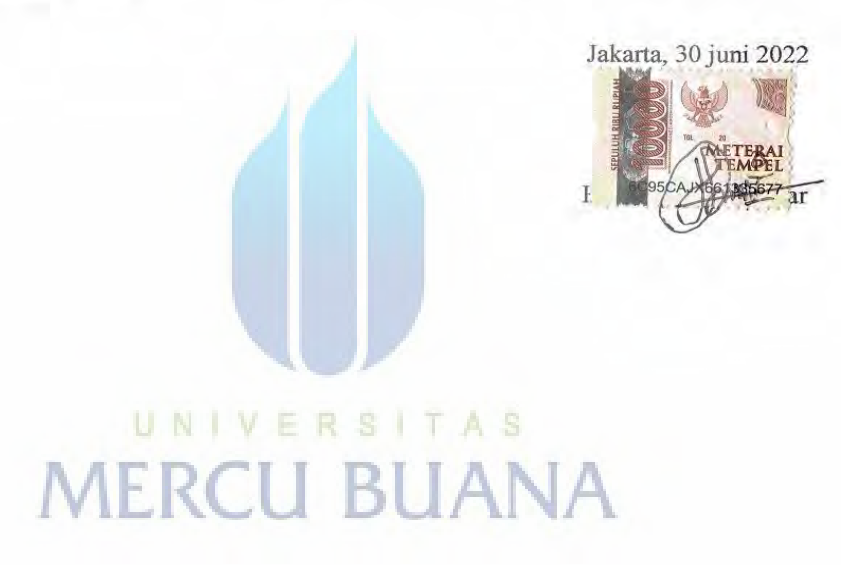

#### SURAT PERNYATAAN PERSETUJUAN PUBLIKASI TUGAS AKHIR

Sebagai mahasiswa Universitas Mercu Buana, saya yang bertanda tangan di bawah ini:

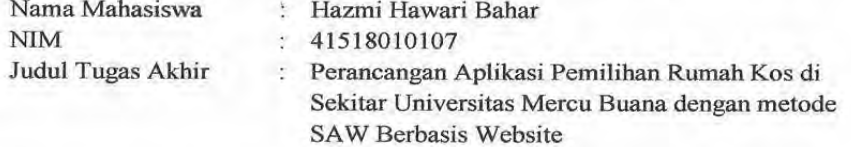

Dengan ini memberikan izin dan menyetujui untuk memberikan kepada Universitas Mercu Buana Hak Bebas Royalti Noneksklusif (None-exclusive Royalty Free Right) atas karya ilmiah saya yang berjudul diatas beserta perangkat yang ada (jika diperlukan).

Dengan Hak Bebas Royalti/Noneksklusif ini Universitas Mercu Buana berhak menyimpan, mengalihmedia/formatkan, mengelola dalam bentuk pangkalan data (database), merawat dan mempublikasikan tugas akhir saya.

Selain itu, demi pengembangan ilmu pengetahuan di lingkungan Universitas Mercu Buana, saya memberikan izin kepada Peneliti di Lab Riset Fakultas Ilmu Komputer, Universitas Mercu Buana untuk menggunakan dan mengembangkan hasil riset yang ada dalam tugas akhir untuk kepentingan riset dan publikasi selama tetap mencantumkan nama saya sebagai penulis/pencipta dan sebagai pemilik Hak Cipta.

UNIVERSITAS

**MERCU BUAN** 

Jakarta, 30 juni 2022

Demikian pernyataan ini saya buat dengan sebenarnya.

#### SURAT PERNYATAAN LUARAN TUGAS AKHIR

Sebagai mahasiswa Universitas Mercu Buana, saya yang bertanda tangan di bawah ini :

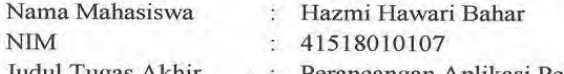

Judul Tugas Akhn

Perancangan Aplikasi Pemilihan Rumah Kos di

Sekitar Universitas Mercu Buana dengan metode SAW Berbasis Website

Menyatakan bahwa:

1. Luaran Tugas Akhir saya adalah sebagai berikut:

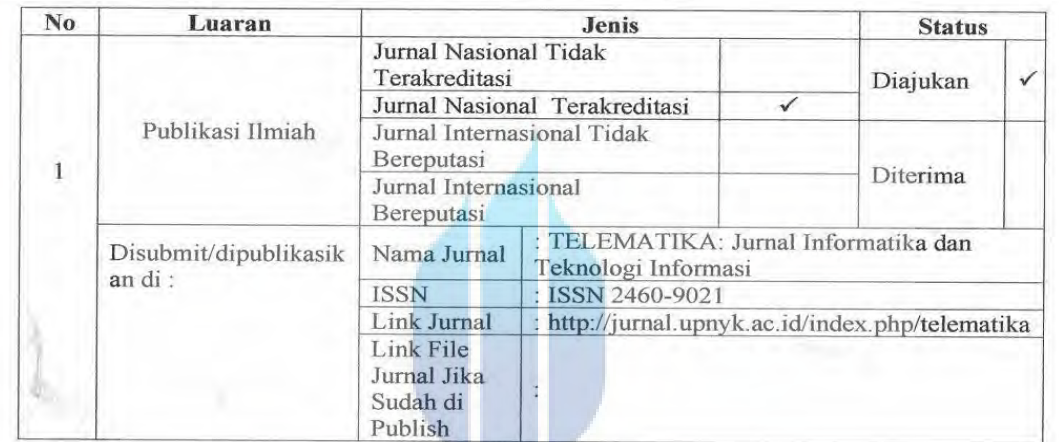

2. Bersedia untuk menyelesaikan seluruh proses publikasi artikel mulai dari submit, revisi artikel sampai dengan dinyatakan dapat diterbitkan pada jurnal yang dituju.

. . .

3. Diminta untuk melampirkan scan KTP dan Surat Pernyataan (Lihat Lampiran Dokumen HKI), untuk kepentingan pendaftaran HKI apabila diperlukan

Demikian pernyataan ini saya buat dengan sebenarnya.

Jakarta, 30 Juni 2022

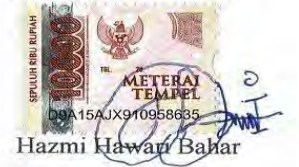

# **LEMBAR PERSETUJUAN**

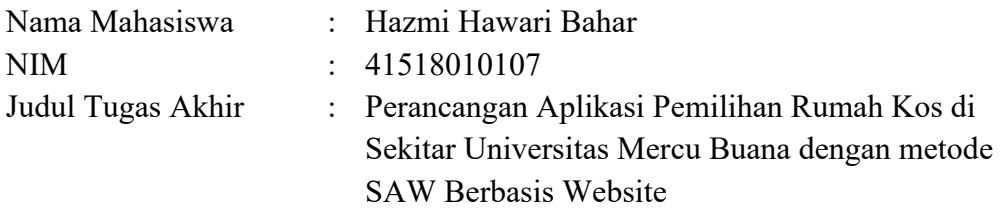

Tugas Akhir ini telah diperiksa dan disetujui

Jakarta, 30 juni 2022

Menyetujui,

 $\prime$ (Dwiki Jatikusumo, S.Kom,M.Kom) Dosen Pembimbing

UNIVERSITAS **MERCU BUANA** 

#### **LEMBAR PERSETUJUAN PENGUJI**

**NIM** 41518010107  $\cdot$ Nama  $\colon$ Hazmi Hawari Bahar Perancangan Aplikasi Pemilihan Rumah Kos di Sekitar Judul Tugas Akhir  $\cdot$ Universitas Mercu Buana dengan metode SAW Berbasis Website

Tugas Akhir ini telah diperiksa dan disidangkan sebagai salah satu persyaratan untuk memperoleh gelar Sarjana pada Program Studi Teknik Informatika, Fakultas Ilmu Komputer, Universitas Mercu Buana.

Jakarta, 26 Juli 2022 (Eliyani, Dr. Ir.) E N an I RT UF.

#### **LEMBAR PERSETUJUAN PENGUJI**

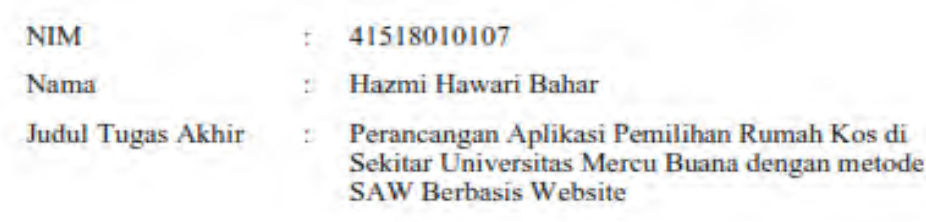

Tugas Akhir ini telah diperiksa dan disidangkan sebagai salah satu persyaratan untuk memperoleh gelar Sarjana pada Program Studi Teknik Informatika, Fakultas Ilmu Komputer, Universitas Mercu Buana.

Jakarta, 26 juli 2022

Kgm, MT) (Wawan Gurawan

# UNIVERSITAS **MERCU BUANA**

# **LEMBAR PERSETUJUAN PENGUJI**

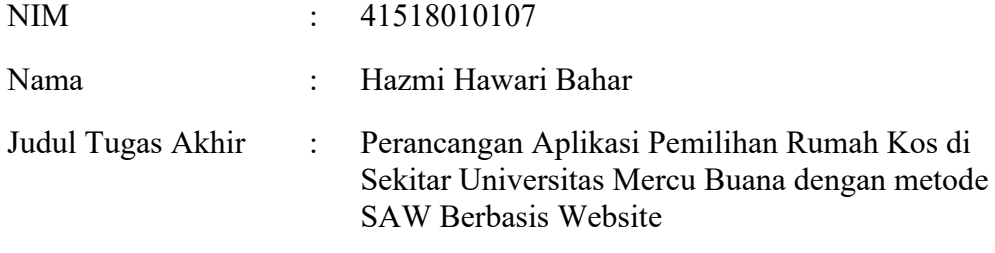

Tugas Akhir ini telah diperiksa dan disidangkan sebagai salah satu persyaratan untuk memperoleh gelar Sarjana pada Program Studi Teknik Informatika, Fakultas Ilmu Komputer, Universitas Mercu Buana.

Jakarta, 26 juli 2022

(Dwi Anindyani Rocmah,ST,MTI) **MERCU BU ANA** 

#### **LEMBAR PENGESAHAN**

**NIM** 41518010107 ġ.

Nama Hazmi Hawari Bahar ł

Judul Tugas Akhir  $\langle \hat{\tau} \rangle$ Perancangan Aplikasi Pemilihan Rumah Kos di Sekitar Universitas Mercu Buana dengan metode SAW Berbasis Website

Tugas Akhir ini telah diperiksa dan disidangkan sebagai salah satu persyaratan untuk memperoleh gelar Sarjana pada Program Studi Teknik Informatika, Fakultas Ilmu Komputer, Universitas Mercu Buana.

Jakarta, 23 Agustus 2022

Menyetujui,

(Dwiky Jatikusumo, S.kom, M.kom) **Dosen Pembimbing** 

Mengetahui,

(Wawan Gunawan, S.Kom, MT) Koord. Tugas Akhir Teknik Informatika

(Ir. Emil R. Kaburuan, Ph.D., IPM.) Ka. Prodi Teknik Informatika

# **KATA PENGANTAR**

Puji syukur kita panjatkan kepada Tuhan Yang Maha Esa. Atas rahmat dan karunia-Nya, penulis dapat menyelesaikan Tugas Akhir dengan judul "Perancangan Aplikasi Pemilihan Rumah Kos di Sekitar Universitas Mercubuana dengan metode SAW Berbasis Website".

Penulis menyadari bahwa tanpa bantuan dan bimbingan dosen, serta doa dan dukungan yang diberikan kepada penulis sehingga berhasil menyelesaikan Tugas akhir. Oleh karena itu, penulis mengucapkan terima kasih kepada:

- 1. Bapak Dwiky jatikusumo, S.Kom, M.Kom, selaku Dosen Pembimbing yang telah membimbing penulis, saran serta arahan yang penulis dapatkan sangat bermanfaat dan memberikan bimbingan penulis dengan penuh kesabaran.
- 2. Bapak Wawan Gunawan, S.Kom, MT, selaku Koordinator Tugas Akhir Program Studi Teknik Informatika.
- 3. Bapak Emil Robert Kaburuan, S.T., M.A., Ph.D, selaku Ketua Program Studi Teknik Informatika
- 4. Serta berbagai pihak yang tidak mungkin dapat penulis sebutkan satu per satu namun tidak mengurangi rasa hormat.

Akhir kata, penulis berharap semoga penelitian ini bermanfaat bagi pembaca serta ilmu dan pengalaman yang didapat oleh penulis bermanfaat bagi banyak orang. Penelitian ini jauh dari kata sempurna oleh karena itu, peneliti mengharapkan saran dan kritik yang bersifat membangun.

Jakarta, 22 juni 2022

Penulis

# **DAFTAR ISI**

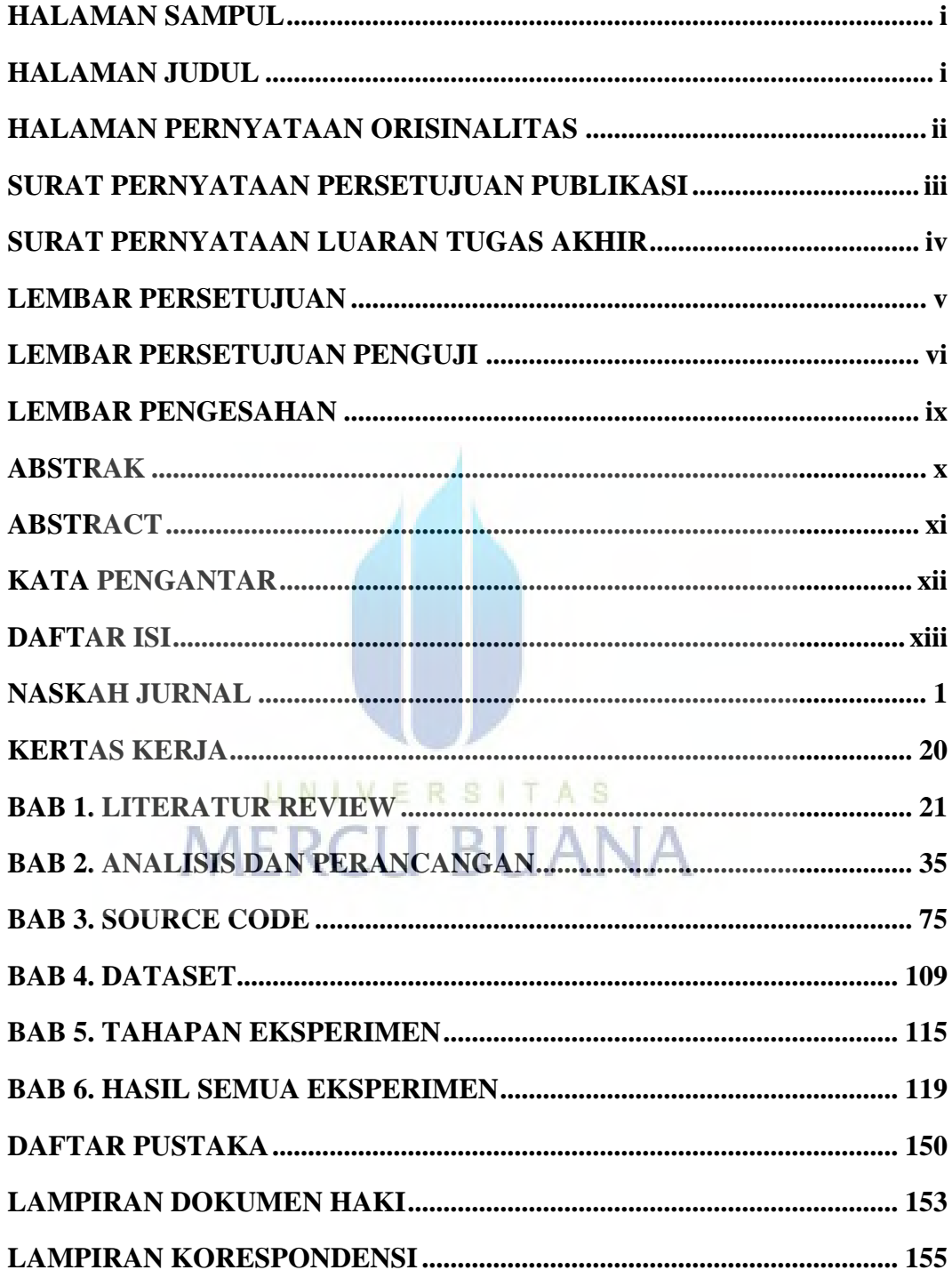

# *Application Design for the Selection of Boarding Houses Around Mercu Buana University with the Website-Based SAW method*

Perancangan Aplikasi Pemilihan Rumah Kos di Sekitar Universitas Mercu Buana dengan metode SAW Berbasis Website

#### **Hazmi Hawari Bahar1\* , Dwiki Jatikusumo<sup>2</sup>**

<sup>1,2</sup> Teknik Informatika, Universitas Mercu Buana, Indonesia

<sup>1\*</sup>41518010107@student.mercubuana.ac.id,<sup>2\*</sup>dwiki.jatikusumo@mercubuana.ac.i d *\* corresponding author*

#### *Informasi Artikel Abstract*

*Received: - Revised: - Accepted: - Published: - Menggunakan style info*

# UNIVE 11 R C

*The purpose of this study is to build a Decision Support System application based on a boarding house search website with the SAW (Simple Additive Weighting) algorithm to determine the best boarding house around Mercu Buana University. The method used in designing this application uses the Waterfall development method. The result of this application design is a decision support system (DSS) for the selection of boarding houses around Mercu Buana University and the results of calculations obtained using the SAW (Simple Additive Weighting) method show the highest value obtained by Amanah boarding house with a score of 88,333 and D'orange boarding house with a score of 83,333. when viewed from the criteria for costs and facilities owned by Amanah kos and Faazanah are the same. However, Amanah's boarding house is in first place while Faazanah's boarding house is sixth. From these results, the criteria for boarding distance and boarding security are the determining factors. Where Amanah's boarding house has a closer distance and a better level of security when compared to Fazaanah's boarding house. The difference between this research and previous research in the DSS (Decision Support* 

*Keywords: saw; boarding house; waterfall* Kata kunci: *saw*;rumah kos; waterfall

# UNIVE MERC

*System) search for boarding houses, this study uses 9 criteria that the searcher wants. The criteria are based on facilities, distance from boarding house to campus, supporting location, room size, security, curfew limit, cost, type of electricity and cleanliness of the boarding house. So this research is expected to be more detailed than previous studies which only used 4-5 criteria.*

# **Abstrak**

Tujuan penelitian ini untuk membangun aplikasi Sistem Pendukung Keputusan berbasis website pencarian kos-kosan dengan algoritma SAW (Simple Additive Weighting) untuk menentukan kos terbaik disekitar Universitas Mercu Buana. Metode yang digunakan dalam perancangan aplikasi ini menggunakan metode perancangan Waterfall. Waterfall merupakan metode SDLC. Untuk hasil penelitian yang didapat dari perancangan aplikasi ini berupa SPK (sistem pendukung keputusan) pemilihan tempat kos disekitar Universitas Mercu Buana. Hasil perhitungan yang didapat menggunakan metode SAW(Simple Additive Weighting) menunjukkan bahwa nilai tertinggi diperoleh Amanah kos dengan nilai 88.333 dan disusul oleh kos D'orange dengan nilai 83.333. Jika dilihat dari kriteria biaya dan fasilitas yang dimiliki oleh Amanah kos dan Faazanaha adalah sama. Tetapi Amanah kos berada di rangking yang pertama sedangkan kos faazanah berada di rangking enam. Dari hasil tersebut, jarak rumah kos dan keamanan kos menjadi faktor penentu. Dimana Amanah kos memiliki jarak yang lebih dekat serta tingkat keamanan yang lebih baik jika dibandingkan dengan Fazaanah kos. Perbedaan penelitian ini dengan penelitian sebelumnya dalam SPK

(Sistem Pendukung Keputusan) pencarian rumah kos, penelitian ini menggunakan 9 kriteria yang diinginkan pencari. Kriteria tersebut berdasarkan fasilitas, jarak kos ke kampus, lokasi pendukung, ukuran kamar, keamanan, batas jam malam, biaya, jenis listrik dan kebersihan kos. Jadi penelitian ini diharapkan lebih terperinci dari penelitian sebelumnya yang dimana hanya menggunakan 4-5 kriteria.

# **1. PENDAHULUAN**

Rumah kos adalah bisnis yang memanfaatkan sebagian atau seluruh rumah, untuk tempat tinggal bagi setiap orang yang mencari dengan perkiraan angsuran yang dijadwalkan secara teratur [1]. Banyaknya mahasiswa yang merantau memerlukan rumah kos untuk tempat tinggal, Mereka mencari kos-kosan secara datang dari rumah ke rumah, bertanya kepada Teman atau warga sekitar, dan mencari brosur yang tertempel di setiap gerbang yang menyediakan rumah kos, untuk mendapatkan informasi tentang kos-kosan. Sedangkan jumlah ketersediaan rumah kos terkadang tidak sebanding dengan jumlah pencari yang mencari rumah kos. Di sisi lain para mahasiswa pencari kos bingung akan pilihan yang sesuai dengan kriteria yang dia inginkan. Dengan cara tersebut sangat tidak efektif karena akan membuang waktu, tenaga serta biaya [2][3]. Dalam memilih rumah kos, banyak faktor yang harus dipertimbangkan oleh mahasiswa. Dengan banyaknya faktor tersebut cukup menyulitkan dalam proses pengambilan keputusan [4]. Oleh karena itu, peneliti membangun SPK (*Sistem Pendukung Keputusan*) dalam pencarian kos yang dapat membantu mahasiswa Mercu Buana dalam memilih kos yang tepat, nyaman, aman serta sesuai dengan kebutuhan mereka.

*Sistem pendukung keputusan* (SPK) adalah salah satu cara untuk mengelola data yang diperoleh dalam mendukung keputusan, dari beberapa atau banyak pilihan yang mungkin diambil dan mengolahnya melalui mekanisme tertentu, dengan harapan mendapatkan hasil pilihan yang terbaik, serta dapat mengetahui nilai paling tertinggi sampai terendah di dalam sebuah seleksi [1][5][6]. Pemanfaatan SPK secara umum telah banyak dilakukan di berbagai bidang salah satunya dalam bidang pendidikan, dari hasil penelitian tersebut menyatakan bahwa SPK ini dapat membantu dalam penyeleksian penerimaan beasiswa, proses penyeleksian berdasarkan kriteria dan bobot. dimana metode simple additive weighting *SAW* digunakan untuk menghitung penjumlahan terbobot berdasarkan kriteria yang telah ditentukan [7]. Ada penelitian dengan konteks dan metode yang sama yaitu pemilihan rumah kos dengan metode SAW, namun dalam penelitian ini tidak berbasis website dan hanya memakai 4 kriteria saja [8]. Untuk penulis akan menggunakan aplikasi berbasis website, karena keunggulan aplikasi berbasis website antara lain dapat diakses dimanapun dan kapanpun melalui perangkat yang

terkoneksi dengan internet. Proses instalasi dan pemeliharaannya juga lebih sederhana karena aplikasinya disimpan pada sebuah server [9]. Sudah ada aplikasi pencari kos yang menyediakan pencarian kos berbasis website contohnya pada aplikasi yang cukup terkenal yaitu mamikos. Dimana pada aplikasi tersebut menyediakan pencarian kos yang tersebar lebih dari 140 kota yang ada di indonesia. Namun pada aplikasi tersebut tidak menyediakan rekomendasi kost yang ada di sekitar Universitas Mercu Buana dan juga pada aplikasi tersebut tidak menampilkan hasil prangkingan dari kos, yang ada hanya menampilkan kos berdasarkan jarak yang dipilih oleh user. Ada jurnal dengan konteks yang sama namun dengan metode yang berbeda yaitu, penggunaan metode AHP pada pencarian kos. Dimana ada dua prinsip dasar pada metode AHP yaitu, Membuat hierarki dan Penilaian kriteria dan alternatif [10].

Namun berdasarkan penelitian yang dilakukan. penulis memilih metode SAW karena menurut beberapa penelitian sebelumnya, keunggulan metode ini dibanding dari metode SPK yang lainya, terletak pada kemampuannya untuk membuat penilaian yang lebih tepat karena berdasarkan pada nilai kriteria dan bobot tingkat keinginan yang diperlukan [11][12][13]. Metode SAW merupakan salah satu metode dalam MADM yang dapat digunakan untuk menangani masalah perangkingan. maka penelitian ini menggunakan logika *Multi-atribute Decision Making* (MADM). MADM adalah menentukan nilai bobot untuk setiap kriteria, kemudian dilanjutkan dengan proses perangkingan yang akan menyeleksi alternatif [14].

Dengan begitu penelitian ini akan menerapkan metode (SAW) dalam SPK, diharapkan bisa membantu mahasiswa Mercu Buana dalam pemilihan pencarian rumah kos. Yang membedakan penelitian ini dengan penelitian sebelumnya dalam SPK pencarian rumah kos, penelitian ini menggunakan 9 kriteria yang diinginkan pencari. Kriteria tersebut berdasarkan fasilitas, jarak kos ke kampus, fasilitas pendukung, ukuran kamar, keamanan, batas jam malam, biaya, jenis listrik, kebersihan kos. Jadi penelitian ini diharapkan lebih terperinci dari penelitian sebelumnya yang dimana hanya menggunakan 4-5 kriteria. Setiap kriteria mempunyai bobot untuk perhitungan dalam SPK. Untuk pengembangan sistem penulis menggunakan metode *waterfall*.

# **2. METODE PENELITIAN**

# **2.1. Pengumpulan Data**

Pengumpulan data yang penulis lakukan melalui 3 metode yaitu observasi, wawancara dan dokumentasi. Observasi rumah kos dilakukan di kawasan Universitas Mercubuana. Wawancara dilakukan dengan pemilik/penjaga kos dengan melakukan pertanyaan yang sudah disediakan penulis. Dokumentasi dilakukan dengan mengambil gambar rumah kos, untuk kebutuhan data yang diperlukan.

#### **2.2. Perancangan Sistem**

Perancangan sistem pada penelitian ini menggunakan Metode *Waterfall* atau model air terjun merupakan pendekatan SDLC, diperkenalkan pada tahun 1970 oleh Winston Royce, sebagai model aliran proses sekuensial linier untuk pengembangan perangkat lunak [15]. Alur proses dibagi menjadi beberapa susunan SDLC seperti analisis kebutuhan, perencanaan dan penjadwalan, desain sistem, implementasi, pengujian, penerapan, dan pemeliharaan [15][16]. Untuk susunan *Waterfall* diperlihatkan pada **Gambar 1**.

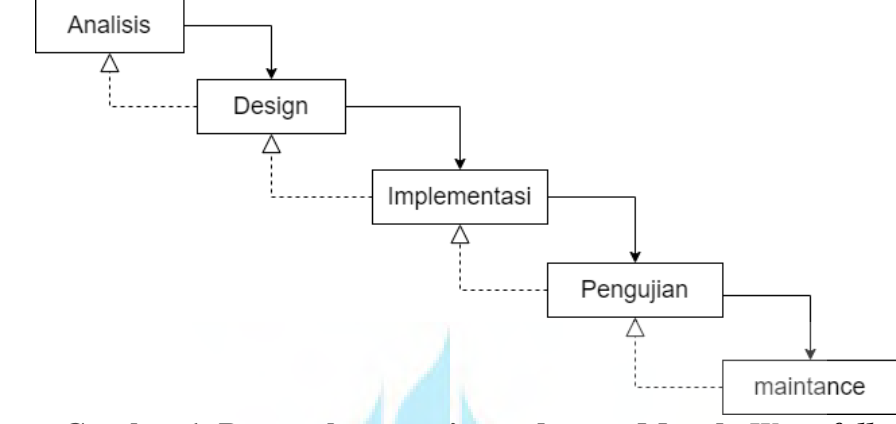

**Gambar 1. Pengembangan sistem dengan Metode** *Waterfall*

Penulis memilih metode *Waterfall* pada perancangan sistem karena sudah teruji handal dengan sistem yang linear [17]. Berikut penjelasan pada **Gambar 1**.

- 1. Tahap analisis merupakan kegiatan untuk mengidentifikasi masalah serta mengevaluasi sistem. Proses ini dilakukan secara eksentif untuk menjelaskan kebutuhan perangkat lunak sehingga mudah bagi pengguna untuk memahami fitur seperti apa yang dibutuhkan.
- 2. Desain, pada tahap ini merupakan perancangan dan desain aplikasi. Berdasarkan analisis masalah, penulis merancang aplikasi menggunakan UML. *Unified Modeling Language* (UML) adalah bahasa visual untuk membentuk dan memodelkan sistem perangkat lunak. Ini menggabungkan notasi grafis dengan bahasa semi-formal untuk sistem berbasis berorientasi objek, untuk memberikan spesifikasi persyaratan dengan batasan sintaksis dan semantik. Diagram UML dianggap sebagai alat standar untuk menyusun persyaratan dan kemudian mengubahnya menjadi struktur. Untuk memahami kebutuhan sistem dan mengurangi kompleksitas sistem. Penulis memilih UML karena membantu memvisualisasikan, mendefinisikan, membuat, dan mendokumentasikan artefak sistem secara efisien yang bermanfaat bagi pemangku kepentingan dalam aplikasi yang berbeda [18].
- 3. Implementasi, Setelah adanya perancangan dan desain aplikasi tahap selanjutnya yaitu implementasi. Hasil dari tahap ini adalah program komputer sesuai dengan desain yang telah dibuat.

- 4. Testing, Setelah tahap pembangunan aplikasi selesai, maka dilanjutkan dengan pengujian aplikasi. Pengujian aplikasi dilakukan dengan memanfaatkan metode *black box*. Metode pengujian *black box* digunakan karena hanya menguji aplikasi tanpa memperhatikan detail aplikasi [7].
- 5. Pada fase Maintenance merupakan suatu langkah dalam menjaga aplikasi yang telah diciptakan, sehingga jika terdapat *error* pada aplikasi maka diperbaiki lalu sistem dikembangkan dan hasilnya dievaluasi dengan mencocokan hasil yang diperoleh dengan keperluan pengguna [19].

# **3. HASIL DAN PEMBAHASAN (HEADING 1)**

#### **3.1. Analisis kebutuhan sistem**

Tahap awal dalam perancangan aplikasi yaitu menentukan alat dan teknologi yang akan digunakan. Tujuannya adalah untuk memudahkan proses pembuatan aplikasi agar dapat mengetahui batasan dan kepentingan yang diperlukan. Kebutuhan perancangan aplikasi SPK pemilihan tempat kos ditunjukan pada **Tabel 1.**

|                  | <b>Tabel 1. Kebutuhan aplikasi</b> |                         |
|------------------|------------------------------------|-------------------------|
| No.              | <b>Aspek</b>                       | <b>Spesifikasi</b>      |
| 1.               | Jenis aplikasi                     | Web Application         |
| 2.               | Bahasa pemrograman                 | Php & javascript        |
| $\mathcal{E}$    | Database                           | MySQL                   |
| $\overline{4}$ . | Framework                          | Codeigniter & bootstrap |
| 5.               | <b>Browser</b>                     | All browser             |
|                  |                                    |                         |

**Tabel 1**. Kebutuhan aplikasi

# **3.2. Desain sistem 3.2.1.** *Use case Diagram*

*Use case diagram* mempresentasikan visualisasi dari interaksi yang terjadi antara pengguna (aktor) dan sistem. Diagram ini merupakan gambaran yang baik untuk menjelaskan konteks suatu sistem karena batas-batas sistem terlihat dengan jelas [20]. **Gambar 2** menjelaskan *Use case* diagram SPK pemilihan rumah kos di kawasan Universitas Mercu Buana.

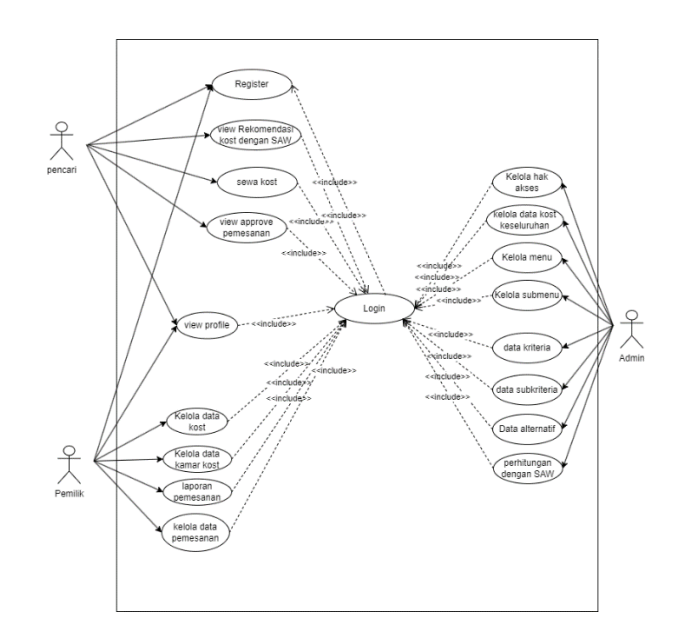

**Gambar 2***. Use case diagram* **SPK pemilihan kos di kawasan UMB.**

#### **3.2.2.** *Activity Diagram*

Diagram aktivitas atau *activity diagram* dirancang untuk digunakan dalam pemodelan bisnis dan desain sistem perangkat lunak. Diagram ini menunjukkan aktivitas alur kerja dari sistem perangkat lunak [21]. Berikut salah satu gambaran *activity diagram* mengelola data kos pada level admin dapat dilihat pada **Gambar 3**.

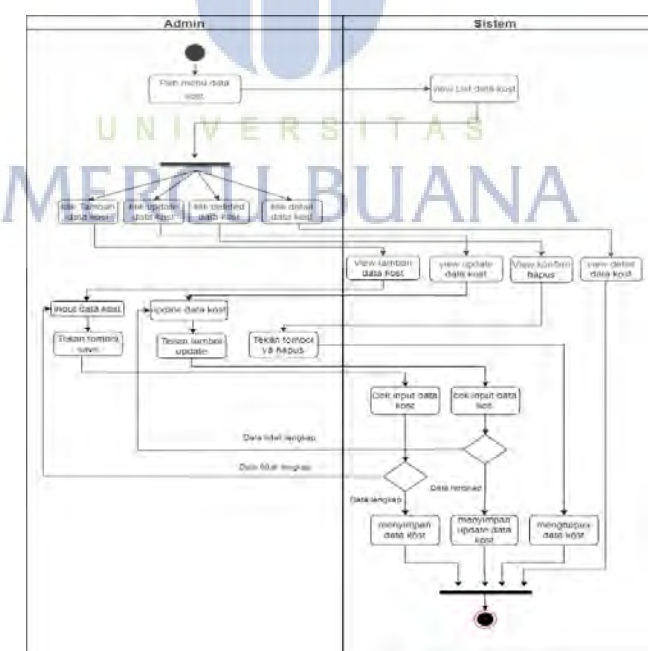

**Gambar 3***. Activity diagram* **mengelola data kos level Admin**

#### **3.3. Implementasi Sistem**

# **3.3.1. Halaman Login**

Halaman ini diperuntukan bagi yang sudah mempunyai akun baik level pencari, admin ataupun pengguna dengan menggunakan *email* dan *password* yang sudah terdaftar.

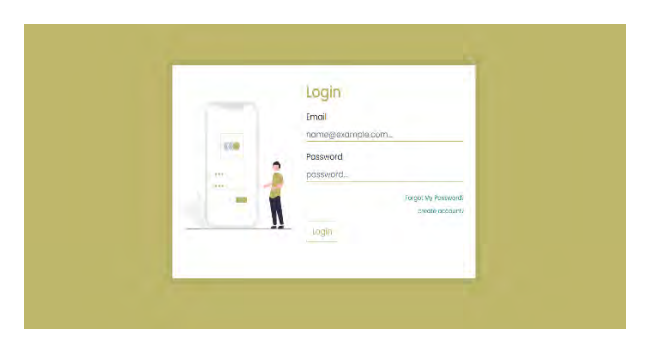

**Gambar 4. Halaman Login**

# **3.3.2. Halaman** *Registrasi*

Halaman *Registrasi* diperuntukan bagi pengguna (pencari atau pemilik) yang belum memiliki akun. Untuk kemudian mendaftarkan diri dengan mengisi form yang diminta.

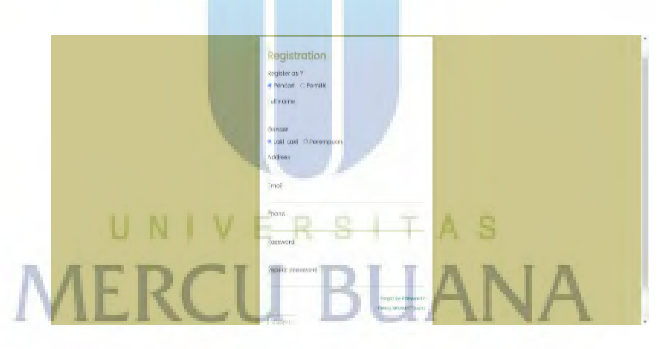

# **Gambar 5. Halaman Registrasi**

# **3.3.3. Halaman Lupa** *Password*

Pada Halaman ini diperuntukan bagi user yang lupa akan *passwordnya* nantinya user akan menginput email yang sudah terdaftar kemudian akan dikirimkan pesan untuk masuk ke halaman change *password*.

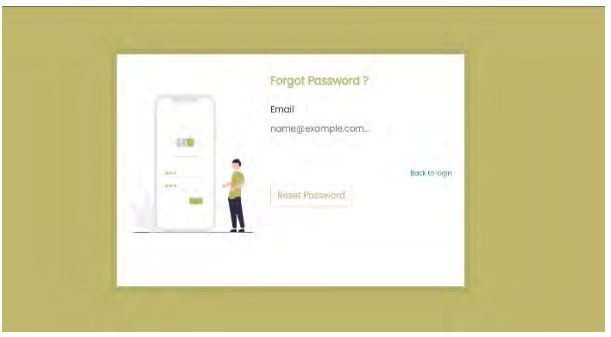

**Gambar 6. Halaman Lupa password**

#### **3.3.4. Halaman kriteria pada level admin**

Pada halaman kriteria dapat diakses ketika user dengan level admin berhasil melakukan login. Pada halaman ini admin dapat mengelola data kriteria, memberikan bobot pada setiap kriteria yang sudah ditentukan.

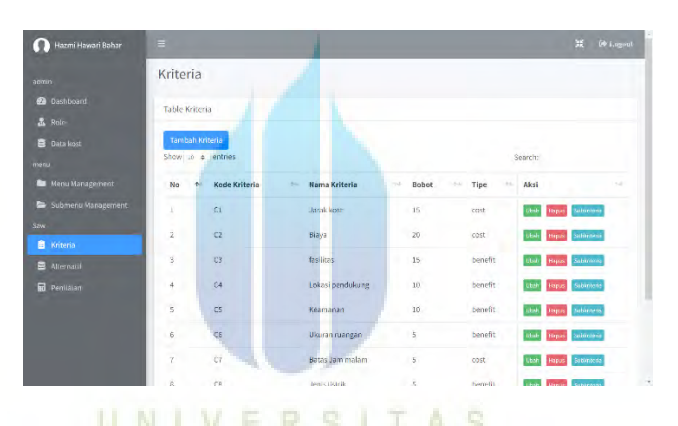

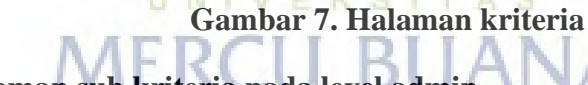

# **3.3.5. Halaman sub kriteria pada level admin**

Halaman sub kriteria akan ditampilkan ketika admin mengklik tombol sub kriteria pada menu kriteria. Pada halaman ini admin dapat mengelola data sub kriteria dari setiap kriteria yang dimana admin dapat memberikan bobot pada masing-masing sub kriteria yang sudah ditentukan.

| <b>Hazmi Hawari Bahar</b><br>Ю | Ξ                        |                               |                | $\mathbf{H}$<br><b>G# Lauguer</b> |
|--------------------------------|--------------------------|-------------------------------|----------------|-----------------------------------|
| admin                          | Sub kriteria             |                               |                |                                   |
| <b>2</b> Dashboard             | <b>Table Subkriteria</b> |                               |                |                                   |
| 显 Rote                         |                          |                               |                |                                   |
| Data kost                      | Nama Kriteria            | : C1 - Jarak kost             |                |                                   |
| moral                          | Robert                   | 119.                          |                |                                   |
| Menu Management                | Tipe                     | : cost                        |                |                                   |
| Submeraz Management            | $\mathcal{L}$            | Tambah Subkriteria<br>Kömboli |                |                                   |
| Saw<br><b>El</b> Kriteria      | No                       | Nama Subkriteria              | Bobot          | Aksi                              |
| S Alternatif                   |                          | 50 meter                      | $\mathbf{1}$   | <b>District Linguist</b>          |
| <b>R</b> Penitsian             |                          | >50 - 250 meter               | $\overline{2}$ | <b>Hensis</b><br>na.              |
|                                | $\overline{\mathbf{r}}$  |                               |                |                                   |
|                                | ś                        | $>250m - 1km$                 | ×              | Links   Denny                     |
|                                | Ħ<br>٠                   | $> 1 km - 2,5 km$             | $\lambda$      | <b>Lispans</b><br><b>That</b>     |
|                                | w                        |                               |                |                                   |
|                                |                          |                               |                |                                   |

**Gambar 8. Halaman Sub kriteria**

# **3.3.6. Halaman alternatif pada level admin**

Pada halaman alternatif diambil dari data kos yang ada pada menu data kos. Admin dapat mengelola data alternatif dan dapat memberikan kriteria pada setiap alternatif.

| Hazmi Hawari Bahar           | Ξ                                      |                          |              | <b>De Lagout</b><br>$\mathbb{H}$ |
|------------------------------|----------------------------------------|--------------------------|--------------|----------------------------------|
| admin                        | Alternatif                             |                          |              |                                  |
| <b>2</b> Dashboard           | <b>Table Kriteria</b>                  |                          |              |                                  |
| 2. Rolo                      |                                        |                          |              |                                  |
| <b>B</b> Data Rost           | Tambah Atternatif<br>Show to a entries |                          |              |                                  |
| mrna                         |                                        |                          | Search:      |                                  |
| <b>Bu</b> Menu Management    | $\frac{1}{2}$<br>No                    | <b>Nama Alternatif</b>   | Aksi<br>49.1 | P.                               |
| <b>63 Submenu Management</b> | m<br>$\,1\,$                           | Kast Jawa Timur          |              | <b>Diam</b> edit fraser          |
| Saw.<br><b>El</b> Kriteria   | 2.<br>u.                               | Arnaman kest             |              | $\cos\theta$ and $\sin\theta$    |
| <b>图 Alternatif</b>          | 3                                      | kost kantin suraltaya    |              | Little 2011 Pages                |
| <b>R</b> Penllaian           | $\lambda$                              | D'orangé                 |              | Unit 2d1 Hapes                   |
|                              | N.<br>$\overline{5}$<br>o a            | Beranda istirahat meruva |              | <b>Dist: OF Bayes</b>            |
|                              | ğ.<br>$\mathcal{R}$                    | Winter residence vost    |              | $\sin\theta$ and $\sin\theta$    |
|                              | $\bar{r}$                              | Graha Pundi              |              | Like ad: Dasar                   |
|                              |                                        |                          |              | Benitese                         |

**Gambar 9. Halaman Alternatif**

# **3.3.7. Halaman data kamar kos pada level pemilik**

Pada halaman data kamar kos akan terbuka saat user dengan level admin berhasil melakukan login. Halaman ini berisi data kamar kos yang dimana pemilik dapat mengelola data kamar kos yang ada pada kos-kosan tersebut.

| ٠               |                              |                                                                                                    |                                         |                                                   |                      | 44 kappen<br>Ħ         |
|-----------------|------------------------------|----------------------------------------------------------------------------------------------------|-----------------------------------------|---------------------------------------------------|----------------------|------------------------|
|                 |                              |                                                                                                    |                                         |                                                   |                      |                        |
|                 |                              |                                                                                                    |                                         |                                                   | <b>Search</b>        |                        |
| <b>NG Kamar</b> | Lantai                       | Pennisi                                                                                                    |                                         | Harca/builan                                      | <b>Status</b>        | aksi<br>$\mathbb{R}^n$ |
|                 |                              |                                                                                                    |                                         |                                                   | <b>Industriana</b>   | 010                    |
| 26              |                              | arina                                                                                                    | <b>Bidan, thropat hitar-</b>            | WILDRAMS.                                         | seeks to risk        | <b>OxO</b>             |
|                 |                              |                                                                                                    | AC, IV, Lerste', Kener, Kerstel mirreli | RP1,500,000                                       | <b>SERVICE</b>       | 四室田                    |
| AN.<br>o i      |                              |                                                                                                    | ALL TV, Lemant, Kassir, Kastiar Imandii | 111205300                                         | <b>Salum to full</b> | $\sigma \times \sigma$ |
|                 |                              |                                                                                                    |                                         |                                                   |                      | <b>Liver</b><br>×.     |
|                 | $\overline{\nu}$<br>×<br>is. | Data kamar kost<br>Table Herspricks Kamar Kost<br>Add have Raman<br>Show it a largest<br>- 1<br><b>115</b><br><b>Showing Liz 4 of Tentries</b> |                                         | <b>Fasilitas</b><br>Tempat staar, Maax & KND foar | 88,1,000,000         | <b>The Lines</b>       |

**Gambar 10. Halaman data kamar kos**

#### **3.3.8. Halaman rekomendasi kos pada level pencari**

Halaman rekomendasi kos terdapat pada user dengan level pencari dimana pada halaman ini user dapat melihat rekomendasi kos berdasarkan perhitungan dengan metede *Simple Additive Weighting.*

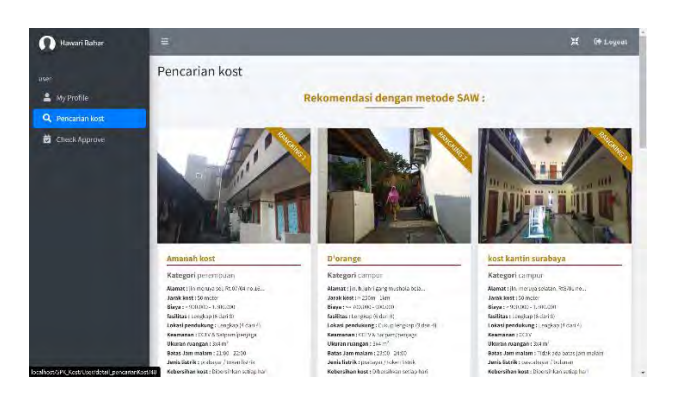

**Gambar 11. Halaman rekomendasi kos**

# **3.4. Implementasi SAW (***Simple Additive Weighting***)**

# **3.4.1. Menentukan kriteria dan bobot kriteria**

Pada penerapan algoritma SAW dalam pemilihan tempat kos di kawasan Universitas Mercu Buana ini peneliti menggunakan 9 kriteria dan pada setiap kriteria mempunyai bobot masing-masing jika dijumlahkan bobot akan bernilai 100. Untuk kriteria dan bobot dapat dilihat pada **Tabel 2**.

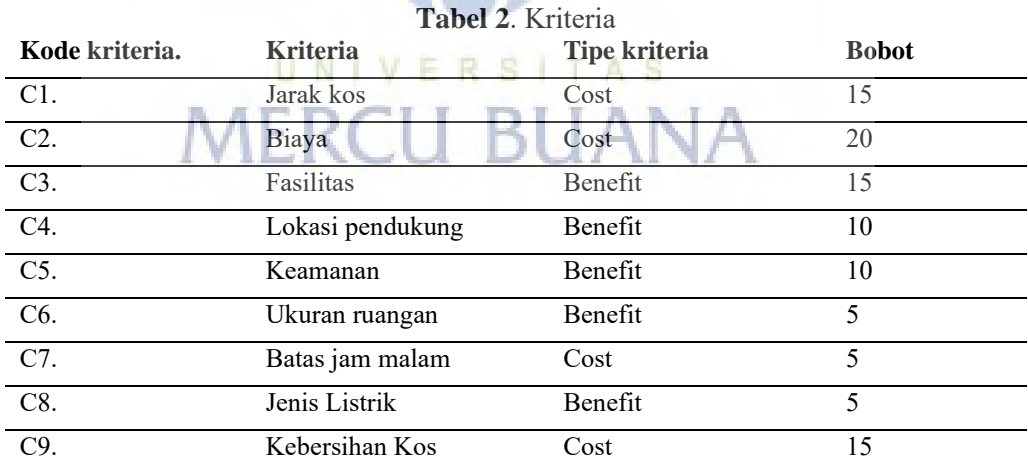

#### **3.4.2. Membuat variabel-variabel di setiap kriteria**

1. Kriteria jarak kos

Variabel yang digunakan pada kriteria jarak kos ke kampus yaitu bertipe Cost (semakin kecil nilainya semakin baik) dimana tentunya kos dekat dengan

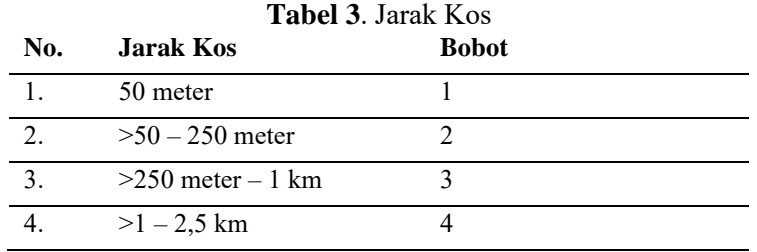

kampus Universitas Mercu Buana itu yang dicari oleh Mahasiswa. Untuk variabel kriteria jarak kos dapat dilihat pada **Tabel 3**.

# 2. Kriteria Biaya

Untuk kriteria biaya variabel yang digunakan itu bertipe Cost yang dimana tentunya mahasiswa akan mencari kos dengan biaya semurah mungkin. Kriteria biaya dapat dilihat pada **Tabel 4.**

|     | <b>Tabel 4.</b> Diaya          |              |
|-----|--------------------------------|--------------|
| No. | Biava                          | <b>Bobot</b> |
|     | $\leq$ Rp.700.000-Rp.900.000   |              |
|     | $>$ Rp. 900.000-Rp.1.300.000   |              |
|     | $>$ Rp.1.300.000-Rp.1.600.000  |              |
|     | $>$ Rp.1.600.000- Rp.2.000.000 |              |
|     |                                |              |

**Tabel 4**. Biaya

- 
- 3. Kriteria Fasilitas

Untuk kriteria fasilitas variabel yang digunakan yaitu bertipe Benefit (semakin besar nilainya maka semakin baik) dimana tentunya mahasiswa akan mencari fasilitas kos yang lengkap dan memadai. Kriteria fasilitas dapat dilihat pada **Tabel 5**.

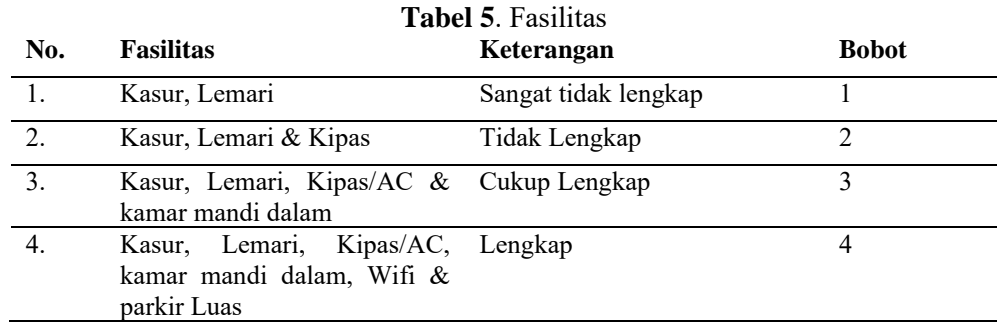

4. Kriteria Lokasi Pendukung

Pada kriteria ini variabel yang digunakan itu bertipe Benefit, dimana mahasiswa akan mencari lokasi kos yang strategis.

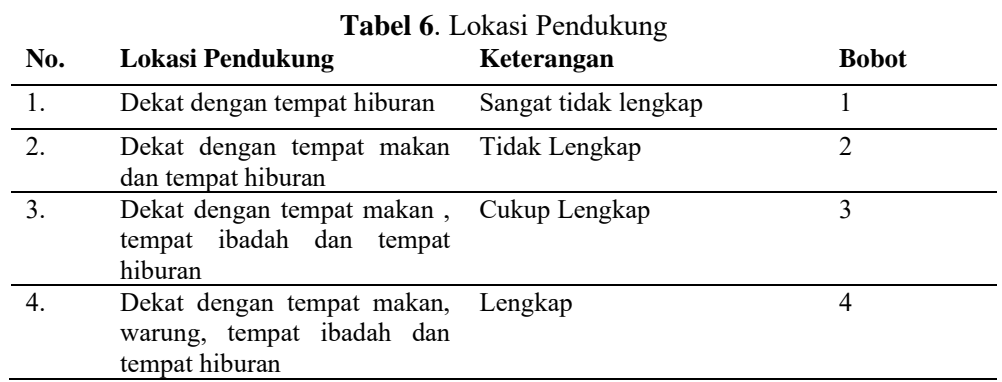

#### 5. Kriteria Keamanan

Pada kriteria ini variabel yang digunakan itu bertipe Benefit, dimana mahasiswa mencari keamanan yang lengkap untuk dapat tinggal di kos yang aman dan tentram.

| No. | Keamanan                     | <b>Bobot</b> |
|-----|------------------------------|--------------|
|     | Tidak ada keamanan           |              |
| 2.  | Satpam atau penjaga          |              |
|     | <b>CCTV</b>                  |              |
|     | CCTV dan satpam atau penjaga |              |

**Tabel 7**. Keamanan

# UNIVERSITAS

6. Kriteria Ukuran ruangan **Inggris Pality Angkon** 

Pada kriteria ini variabel yang digunakan itu bertipe Benefit, dimana mahasiswa mencari kos dengan ukuran ruangan yang besar sehingga nyaman untuk ditinggali.

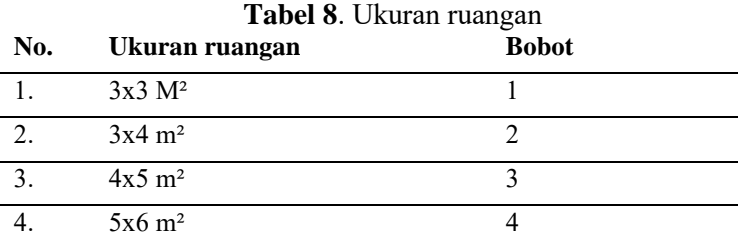

7. Kriteria Batas jam malam

Pada kriteria ini variabel yang digunakan bertipe Cost, dimana pada batas jam malam mahasiswa tentunya mencari tidak terlalu larut malam agar tidak mengganggu jam istirahat.

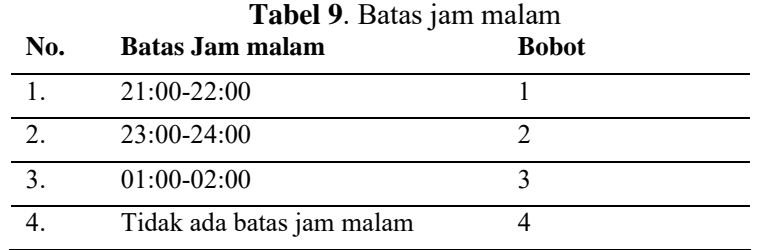

#### 8. Kriteria Jenis listrik

Pada kriteria ini variabel yang digunakan bertipe Benefit, dimana mahasiswa mencari jenis listrik Prabayar dikarenakan dapat mengontrol penggunaan listrik. **Contract** 

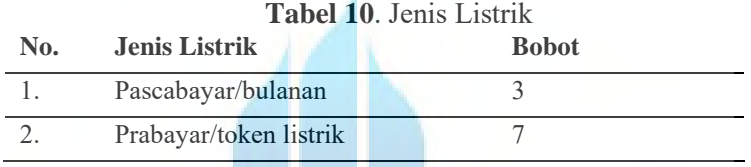

#### 9. Kriteria Kebersihan kos

Pada kriteria ini variabel yang digunakan bertipe Cost, dimana mahasiswa tentunya akan mencari kos yang bersih agar nyaman untuk ditinggali.

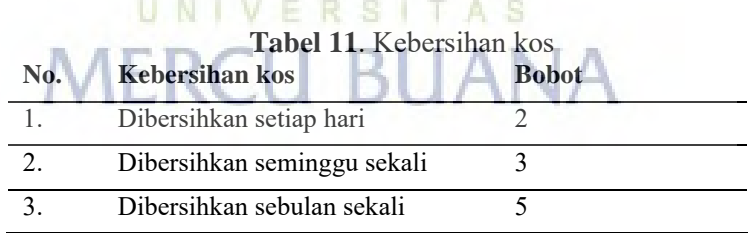

#### **3.4.3. Menentukan rating kecocokan**

Menentukan rating kecocokan setiap alternatif pada setiap kriteria berdasarkan bobot kriteria yang telah ditentukan. Berikut tabel proses menentukan rating kecocokan pada menggunakan data sampel kos sekitar Universitas Mercu Buana**.**

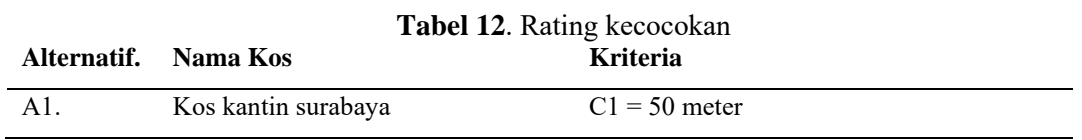

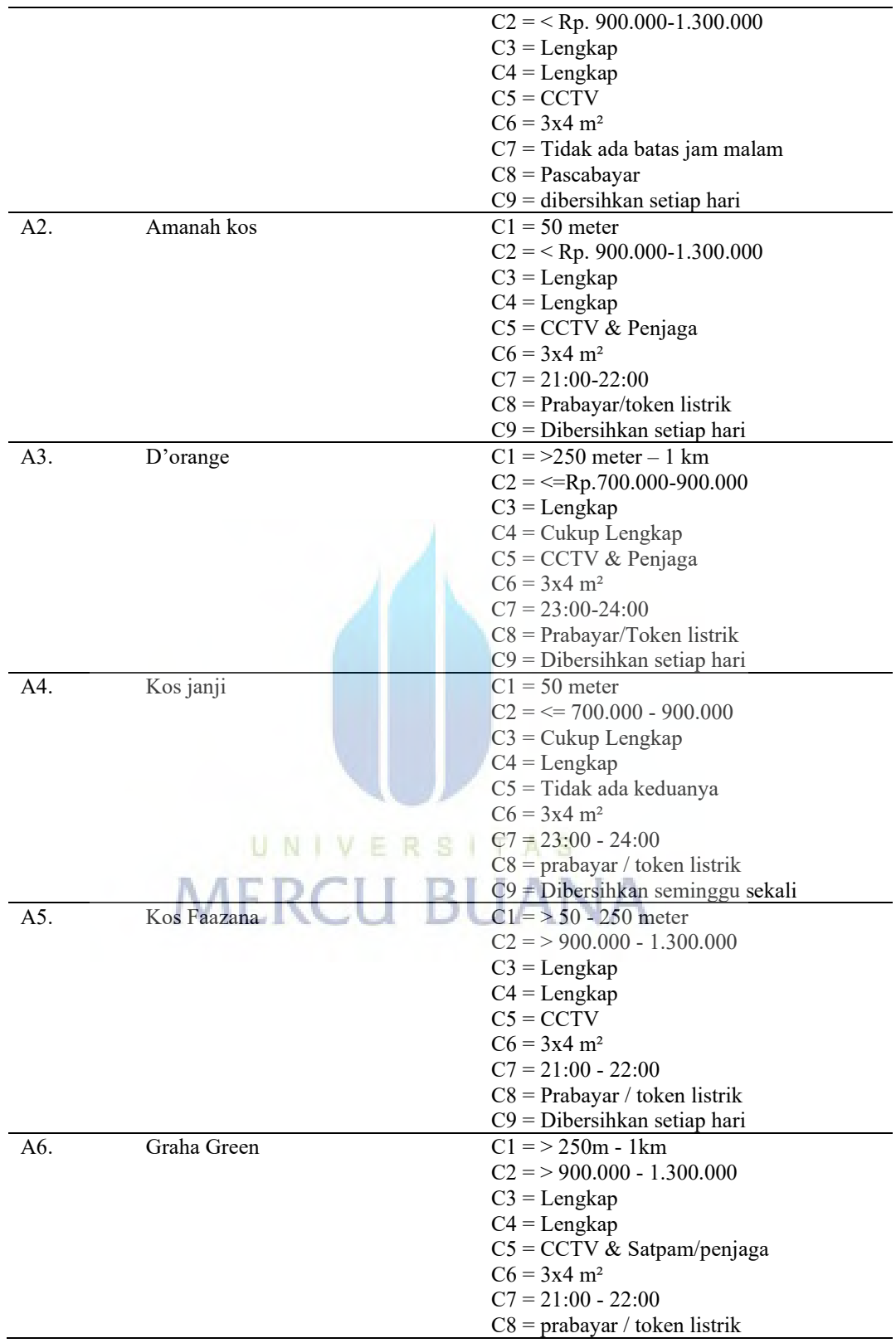

#### **3.4.4. Menghitung matriks normalisasi**

Menghitung matriks normalisasi dari masing-masing kriteria bertipe benefit maupun cost dapat menggunakan rumus dibawah ini. Untuk rumus menghitung kriteria bertipe benefit dapat menggunakan rumus pada nomor satu dan sebaliknya untuk rumus menghitung bertipe cost dapat menggunakan rumus nomor dua.

$$
rij = \frac{Xij}{Max(Xij)}
$$
 (1)

$$
rij = \frac{\text{Min}(Xij)}{Xij} \tag{2}
$$

perhitungan matriks normalisasi pada kriteria jarak bertipe cost

 $r11 = Min(1;1;3;1;2;3)/1 = 1/1 = 1$  $r21 = Min(1; 1; 3; 1; 2; 3)/1 = 1/1 = 1$  $r31 = Min(1;1;3;1;2;3)/3 = 1/3 = 0.33$  $r41 = Min(1;1;3;1;2;3)/1 = 1/1 = 1$  $r51 = \text{Min}(1;1;3;1;2;3)/2 = 1/2 = 0.5$  $r61 = \text{Min}(1:1:3:1:2:3)/3 = 1/3 = 0.3$ 

perhitungan matriks normalisasi pada kriteria fasilitas bertipe benefit

 $r13 = 4/Max(4; 4; 4; 3; 4; 4) = 4/4 = 1$  $r23 = 4/Max(4; 4; 4; 3; 4; 4) = 4/4 = 1$  $r33 = 4/Max(4;4;4;3;4;4) = 4/4 = 1$  $r43 = 3/\text{Max}(4; 4; 4; 3; 4; 4) = 4/4 = 0.75$  $r53 = 4/Max(4; 4; 4; 3; 4; 4) = 4/4 = 1$  $r63 = 4/\text{Max}(4; 4; 4; 3; 4; 4) = 4/4 = 1$ **TAS** M ÷ a.

Setelah berhasil menghitung keseluruhan, maka didapatkan hasil matriks yang sudah ternormalisasi dari setiap alternatif pada setiap kriteria. Hasil matriks ternormalisasi dapat dilihat Pada **Tabel 13.**

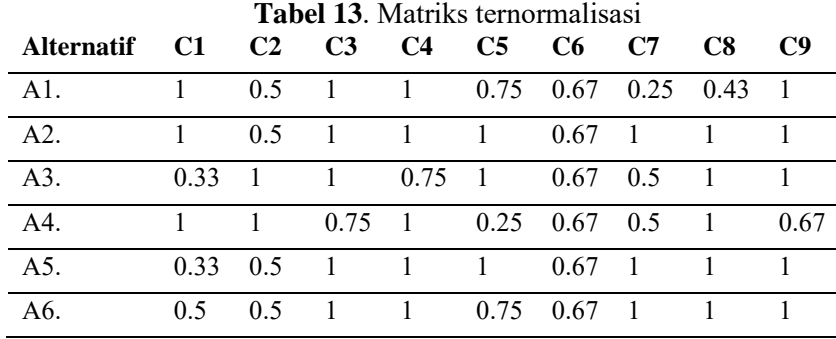

#### **3.4.5. Hasil perangkingan**

perhitungan hasil rangking dapat memanfaatkan rumus dibawah ini. Dimana Vi = rangking untuk setiap alternatif,  $Wj = n$ ilai bobot per kriteria dan rij = nilai matriks ternormalisasi.

$$
Vi = \sum_{j=1}^{n} Wj rij
$$
 (1)

Perhitungan nilai Vi untuk kos kantin surabaya dibawah ini :

 $Vi = (15)(1) + (20)(0.5) + (15)(1) + (10)(1) + (10)(0.75) + (5)(0.67) + (5)(0.25) +$  $(5)(0.43) + (15)(1)$  $= 79.226$ Perhitungan nilai Vi untuk Amanah kos dibawah ini :  $Vi = (15)(1) + (20)(0.5) + (15)(1) + (10)(1) + (10)(1) + (5)(0.67) + (5)(1) + (5)(1)$  $+(15)(1)$  $= 88.333$ 

Setelah berhasil menghitung seluruh alternatif dengan menggunakan rumus diatas, maka didapatkan tabel hasil prangkingan kos di sekitar Universitas Mercu Buana. Hasil prangkingan dapat dilihat pada **Tabel 14**

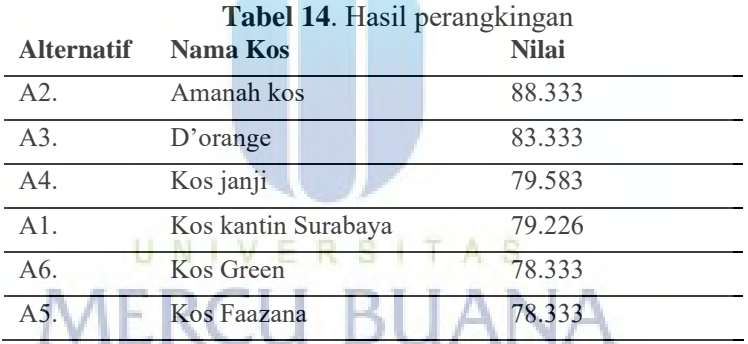

Berdasarkan pada perhitungan diatas, maka nilai tertinggi didapatkan oleh Amanah kos dengan nilai 88.333 dan disusul dengan kos D'orange dengan nilai 83,333 sehingga dipilih menjadi alternatif terbaik sebagai pemilihan tempat kos di sekitar Universitas Mercu Buana.

# **4. KESIMPULAN DAN SARAN**

Berdasarkan hasil pengujian dan implementasi yang dilakukan, dapat disimpulkan bahwa *Sistem Pendukung Keputusan* (SPK) yang telah dibuat dapat memenuhi harapan untuk membantu mahasiswa mencari kos terbaik di sekitar Universitas Mercu Buana dan dengan mengimplementasikan metode *Simple Additive Weighting* (SAW) didapatkan bahwa nilai tertinggi diperoleh Amanah kos dengan nilai 88.333 dan disusul dengan D'orange dengan nilai 83.333. jika dilihat dari

kriteria biaya dan fasilitas yang dimiliki oleh Amanah kos dan Faazanah adalah sama. Tetapi Amanah kos berada di rangking yang pertama sedangkan kos faazanah berada di rangking enam. Dari hasil tersebut, jarak rumah kos dan keamanan kos menjadi faktor penentu. Dimana Amanah kos memiliki jarak yang lebih dekat serta tingkat keamanan yang lebih baik jika dibandingkan dengan fazaanah kos. Pada pengujian dilakukan dengan menggunakan metode *black box* dapat disimpulkan bahwa sistem dapat memenuhi kebutuhan fungsional atau berkinerja dengan baik. Pada penelitian selanjutnya disarankan untuk mengkombinasikan metode SAW dengan metode *MADM* lainnya contoh yaitu metode *AHP*, *Topsis*, dan *WP*. Selain itu disarankan menambahkan fitur pembayaran yang dimana salah satu contohnya dapat menggunakan *Payment Gateway* untuk sistem pembayaran. Selanjutnya aplikasi ini dapat dikembangkan dengan berbasis *Android*.

#### **Daftar Pustaka**

- [1] H. Sugianto and H. Anra, "Sistem Pendukung Keputusan Pemilihan Tempat Kost Khusus Mahasiswa dengan Metode AHP dan TOPSIS Berbasis Web ( Studi Kasus : Kota Pontianak )," *JUSTIN*, vol. 1, no. 1, pp. 1–6, 2016.
- [2] A. Widiastuti, E. W. Nugroho, and A. D. Y. Widiantoro, "The Information Systems of Boarding House Search Application In Soegijapranata Catholic University Semarang Based On Android," *J. Bus. Technol.*, vol. 1, no. 1, p. 16, 2021, doi: 10.24167/jbt.v1i1.3223.
- [3] W. Gunawan, "Fuzzy logic algorithm and analytic network process (ANP) for boarding houses searching recommendations," *Ilk. J. Ilm.*, vol. 13, no. 1, pp. 18–30, 2021, doi: 10.33096/ilkom.v13i1.750.18-30.
- [4] H. Setiawan, E. Daniati, and T. Andriyanto, "Implementasi ahp dalam membantu penentuan kost," *Semin. Nas. Inov. Teknol.*, pp. 51–54, 2018.
- [5] G. Gusrianty, D. Oktarina, and W. J. Kurniawan, "Sistem Pendukung Keputusan Dengan Metode Promethee Untuk Menentukan Kepuasan Pelanggan Penjualan Sepeda Motor Bekas," *Sistemasi*, vol. 8, no. 1, p. 62, 2019, doi: 10.32520/stmsi.v8i1.419.
- [6] S. Manurung, "Sistem Pendukung Keputusan Pemilihan Guru Dan Pegawai Terbaik Menggunakan Metode Moora," *Simetris J. Tek. Mesin, Elektro dan Ilmu Komput.*, vol. 9, no. 1, pp. 701–706, 2018, doi: 10.24176/simet.v9i1.1967.
- [7] S. S. A. Nur Faizah, Dhidik Prastiyanto, "Implementasi Metode Simple Additive Weighting pada Sistem Pendukung Keputusan Penerima Beasiswa," *Edu Komputika J.*, vol. 4, no. 1, pp. 55–55, 2017.
- [8] H. Mukhlis, B. Ayshwarya, P. T. Nguyen, and W. Hashim, "Boarding House Selection using SAW Method," *IJRTE*, vol. 8, no. 2S3, 2019.
- [9] E. Gasan, F. Metandi, and K. B. Utomo, "Rancang Bangun Aplikasi Penerimaan Anggota Himpunan Mahasiswa Di Jurusan Teknologi Informasi Menggunakan Framework Laravel," *J. Sains Terap. Teknol. Inf.*,

vol. 10, pp. 38–44, 2018.

- [10] B. Harijanto, N. A. Tamara, and Y. Ariyanto, "Pengembangan Aplikasi Pemilihan Kost Di Kota Malang Dengan Metode Ahp Dan Promethee," *J. Inform. Polinema*, vol. 4, no. 3, p. 229, 2018, doi: 10.33795/jip.v4i3.212.
- [11] S. H. Sahir, R. Rosmawati, and K. Minan, "Simple Additive Weighting Method to Determining Employee Salary Increase Rate," *Ijsrst*, vol. 3, no. 8, pp. 42–48, 2017.
- [12] K. Senthil Kumar and D. Malathi, "Context free grammar identification from positive samples," *Int. J. Eng. Technol.*, vol. 7, no. 3.12 Special Issue 12, pp. 1096–1097, 2018, doi: 10.14419/ijet.v7i3.11983.
- [13] Fauzi, Nungsiyati, T. Noviarti, M. Muslihudin, R. Irviani, and A. Maseleno, "Optimal Dengue Endemic Region Prediction using Fuzzy Simple Additive Weighting based Algorithm," *Int. J. Pure Appl. Math.*, vol. 118, no. 7 Special Issue, 2018.
- [14] E. Kurniadi and D. Damhudi, "Sistem Penunjang Keputusan Penerimaan Karyawan Dengan Menggunakan Metode Madm Saw," *J. Teknol. dan Manaj. Inform.*, vol. 1, no. 1, pp. 31–42, 2016, [Online]. Available: https://journal.uniku.ac.id/index.php/jejaring/issue/view/67
- [15] K. Bhavsar, V. Shah, and S. Gopalan, "Scrumbanfall: An Agile Integration of Scrum and Kanban with Waterfall in Software Engineering," *Int. J. Innov. Technol. Explor. Eng.*, vol. 9, no. 4, pp. 2075–2084, 2020, doi: 10.35940/ijitee.d1437.029420.
- [16] T. H. E. Application, O. F. Waterfall, M. In, T. H. E. Design, and O. F. Zakat, "INTERNATIONAL JOURNAL OF SOCIAL SERVICE AND RESEARCH THE APPLICATION OF WATERFALL MODEL IN THE DESIGN OF ZAKAT," *IJSSR*, vol. 2, no. 2, pp. 155–167, 2018.
- [17] C. Tristianto, "Penggunaan Metode Waterfall Untuk Pengembangan Sistem Monitoring Dan Evaluasi Pembangunan Pedesaan," *J. Teknol. Inf. ESIT*, vol. XII, no. 01, pp. 7–21, 2018.
- [18] R. Sukmawati and Y. Priyadi, "Perancangan Proses Bisnis Menggunakan UML Berdasarkan Fit/Gap Analysis Pada Modul Inventory Odoo," *INTENSIF J. Ilm. Penelit. dan Penerapan Teknol. Sist. Inf.*, vol. 3, no. 2, p. 104, 2019, doi: 10.29407/intensif.v3i2.12697.
- [19] R. R. Hidayat and D. Jatikusumo, "Monitoring Sistem Berbasis Web Keamanan Transaksi Pengiriman Uang Pada Penyelenggara Transfer Dana Dengan Menggunakan Peraturan Bank Indonesia Anti Pencucian Uang & Pencegahan Pendanaan Terorisme," *Petir*, vol. 12, no. 1, pp. 81–92, 2019, doi: 10.33322/petir.v12i1.415.
- [20] T. A. Kurniawan, "Pemodelan Use Case (UML): Evaluasi Terhadap beberapa Kesalahan dalam Praktik," *J. Teknol. Inf. dan Ilmu Komput.*, vol. 5, no. 1, p. 77, 2018, doi: 10.25126/jtiik.201851610.
- [21] D. R. N. Kulkarni and C. K. Srinivasa, "Novel approach to transform UML Sequence diagram to Activity diagram," *J. Univ. Shanghai Sci. Technol.*, vol. 23, no. 07, pp. 1247–1255, 2021, doi: 10.51201/jusst/21/07300.

## **KERTAS KERJA**

#### **Ringkasan**

Banyaknya mahasiswa yang merantau memerlukan rumah kos untuk tempat tinggal. Mereka mencari kos-kosan secara door to door, bertanya kepada kenalan atau masyarakat sekitar, dan mencari brosur yang tertempel di setiap gerbang yang menyediakan rumah kos, untuk mendapatkan informasi tentang kos-kosan. Dalam memilih rumah kos, banyak faktor yang harus dipertimbangkan oleh mahasiswa. Selain jarak lokasi dengan kampus, penentuan tempat kos juga dipengaruhi oleh beberapa faktor diantaranya: biaya sewa, ukuran kamar, fasilitas, Lokasi pendukung, batas jam malam, keamanan, jenis listrik, kebersihan. Dengan faktor tersebut cukup menyulitkan dalam proses pengambilan keputusan. Penelitian ini diharapkan bisa membantu mahasiswa Mercubuana dalam pemilihan pencarian rumah kos. Metode yang digunakan dalam penelitian ini menggunakan metode SAW atau Simple Additive Weighting. Dalam metode SAW proses penyeleksiannya berdasarkan kriteria dan bobot, kemudian dilanjutkan dengan perangkingan. Hasil perhitungan menunjukkan bahwa nilai tertinggi diperoleh Amanah kos dengan nilai 88.33% dan disusul oleh Orange kos dengan nilai 83.33%. jika dilihat dari kriteria biaya dan fasilitas yang dimiliki oleh Amanah kos dan Faazanah adalah sama. Tetapi Amanah kos berada di rangking yang pertama sedangkan kos faazanah berada di rangking enam. Dari hasil tersebut, jarak rumah kos dan keamanan kos menjadi faktor penentu. Dimana Amanah kos memiliki jarak yang lebih dekat serta tingkat keamanan yang lebih baik jika dibandingkan dengan Fazaanah kos.